# **Studs - rörelse och energi**

## *Syfte:*

Avsikten med försöket är att studera vad som händer då en boll studsar.

### *Materiel:*

CBR®, stativmateriel, boll som studsar bra och TI-Nspire™ med labsläde.

### *Förberedelser:*

#### **Mätutrustningen:**

- Montera ultraljudsdetektorn/CBR-en i ett stativ minst en meter över golvet, så att detektorn är vänd ner mot golvet. Kontrollera att bollen kan studsa rakt under detektorn.
- Anslut CBR:en till kanal DIG 1 på labsläden.

#### **TI-Nspire™:**

- Starta programvaran TI-Nspire (alternativt: sätt på handenheten då släden monterats på denna). TI-Nspire öppnar nu ett fönster för datainsamling. Det av CBR-en registrerade avståndet visas på en mätare.
- Klicka på Experiment följt av Collection Setup eftersom "Timebased" redan är inställt som mätmetod. Välj 20 eller 25 mätningar/sekund för insamlingshastighet (rate) och 5 sekunder för försökslängd (duration).

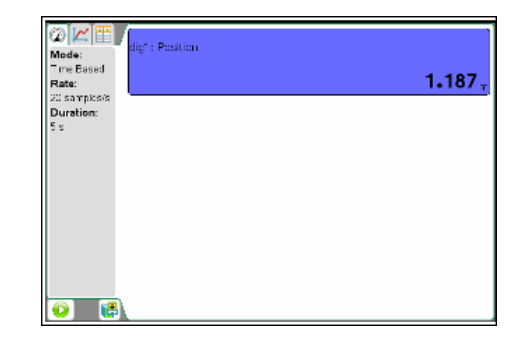

• Klicka på OK.

### *Utförande:*

- Håll bollen 20-30 cm under ultraljudsdetektorn, gärna med båda händerna. Starta mätningen genom att klicka på startknappen till vänster i nedre delen av fönstret, och släpp bollen då du hör CBR-en ticka snabbbare. Se till att dina händer kommer ut i sidled så att de inte ger eko för ultraljudet.
- Bollens avstånd till detektorn (m) som funktion av tiden (s) visas i den övre delen av fönstret när mätningen är klar. I den undre delen visas en graf med hastigheten (m/s) som funktion av tiden. Hastigheterna är beräknade av programvaran utifrån insamlade avståndsdata.
- I fönstret bör du se åtminstone tre studsar mot golvet. Om bollen studsat ur ljudkonen eller andra störande reflexer dykt upp, så upprepar du mätningen tills du är nöjd med din försökserie.

### *Utvärdering:*

#### **Kvalitativ undersökning**

- Fundera över läge-tid-grafens utseende och beskriv vad som sker i olika delar av grafen. Tänk då på tänk på att grafen visar avståndet från bollen till detektorn. Hur ser rörelsen ut mellan två studsar? Vad innebär det energimässigt att bollen vänder längre från detektorn efter varje ny studs?
- Studera nu hastighets-tid grafen. Förklara varför den inledningsvis växer linjärt.
- Vad inträffar därefter när plötsligt den linjära delen abrupt avslutas och hastigheten snabbt minskar? Var är bollen när hastigheten är 0 m/s? Vad innebär det att hastigheten är negativ?
- Var befinner sig bollen då hastigheten på nytt är 0 m/s?
- Varför är de linjära delar som har positiv lutning parallella med varandra? Du kan som hjälp klicka på Analyze och välja verktyget "Tangent". Klicka på grafen och studera lutningen på hastighet-tid-grafen. Varför får du detta värde? Jämför de olika delarna med positiv lutning!
- Jämför lutningen på tangenten i olika delar av läge-tid-grafen med värdet på hastigheten vid samma tidpunkt i hastighet-tid grafen. Vad ser du? Varför är det så?

#### **Undersökning 1: Minskningen i studshöjd**

- Avmarkera tangent-verktyget i samma meny som du valde det och studera endast läge-tid-grafen. Du kan, om du vill, ändra visning genom att i Graf-menyn välja Show Graph och sedan Graf 1.
- Infoga i TI-Nspire™ en sida med List&Spreadsheet. Döp kolumn A till "studs\_nr" och skriv in värdena 0, 1, 2, osv så att du får plats med så många värden som du har avstånd att skriva in för studshöjder.Med 1 menas den höjd bllen når efter första studsen. Döp kolumn B till "avst" och kolumn C till "höjd". I formelrutan för kolumn C skriver du in en formel för att beräkna bollens höjd över golvet. Ta reda på bollens största avstånd till detektorn i läge-tid-grafen. Utnyttja detta värde som detektorns avstånd till golvet. Det är ju avståndet till bollen då den är i kontakt med golvet. Om du är oklar över hur formeln ska se ut frågar du din lärare.
- Sök upp alla de värden där bollen befinner sig som högst över golvet. Vid starten väljer du det avstånd bollen har till detektorn precis innan den börjar falla. Avläs lägeskoordinaterna för dessa punkter och skriv efterhand in dem i tabellen du skapade på List&Spreadshhet-sidan. Efterhand som du för in avståndsvärden kommer höjdvärdena att beräknas.
- Nästa steg är att rita en graf som visar bollens höjd över golvet som funktion av studnumret. Kontrollera att dina listor har samma antal värden. Infoga sedan en Data&Statistics-sida. Klicka vänster om den vertikala axeln och välj variabel "höjd". Klicka sedan under den horisontella axeln och välj variabeln "studs\_nr". Stämmer grafens utseende överens med dina förväntningar?
- Finns det någon för dig känd funktion som bör kunna anpassas till datapunkterna? Genomför denna regression genom att välja Analyze följt av Regression och sedan den typ av funktion du vill anpassa. Försök tolka funktionens koefficienter. Vad betyder de?
- Formulera en slutsats av dina undersökningar.

### **Undersökning 2: Rörelsen mellan två studsar**

- Återställ graferna så att du ser både läge-tid- och hastighet-tid-graferna. Genom att använda stryk data (Strike Data) i grafmenyn kan du välja ut mätdata mellan två studsar. Välj de data som härrör från mätningarna mellan första och andra studsen. Praktiskt sker strykningen så att du markerar de data du vill undersöka. Välj sedan Data följt av Strike Data och Outsid Selected Region.
- Ändra fönsterinställningarna så att du endast ser det önskade tidsintervallet, dvs intervallet mellan första och andra studsen.
- Fundera på nytt över läge-tidsgrafens utseende. Vilken typ av funktion bör kunna anpassas till mätvärdena? Gör anpassningen!
- Vilken betydelse har polynomets koefficienter? Använd verktyget "tangent" för att studera lutningen hos läge-tid-grafen vid olika tidpunkter och beräkna accelerationen hos bollen vid dessa tillfällen i intervallet under den uppåtgående och nedåtgående rörelsen. Hur stor är bollens acceleration vid de olika tillfällena?
- Studera nu hastigheten som funktion av tiden. Hur ser grafen ut för rörelsen i intervallet? Förklara uteendet! Hur stor är acceleration i intervallet? Stämmer det överens med föregående resultat? Förklara!
- Återställ data så att du kan se hela mätserien. Studera sedan den första studsen. Hur stor är bollens hastighet omedelbart före och omedelbart efter den? Vad betyder det att de båda farterna är olika stora?
- Gör med grafens hjälp en uppskattning av hur lång tid bollen är i kontakt med golvet vid första studsen. Hur stor är hastighetsändringen "under studsen"? Bestäm bollens medelacceleration under studsen? Hur är denna acceleration riktad? Om kraftlagen är bekant för dig så bestäm medelkraften som verkar på bollen under studsen! För den sista beräkningen behöver du mera information. Gör den mätning som behövs och utför sedan beräkningen.

#### **Extra för den intresserade:**

- Studera läge-tid- och hastighet-tid-graferna och avläs vid samma tidpunkt läget och hastigheten. Beräkna den potentiella och kinetiska energin vid tidpunkten ifråga. Välj gärna golvet som referensnivå (nollnivå) för den potentiella energin för beräkningen även om det förorsakar dig lite extra beräkningar, Du behöver mera information för att kunna göra beräkningen av energierna. Gör nödvändig mätning!
- Upprepa dessa avläsningar för åtminstone ytterligare två punkter i det tidsintervall mellan studsarna som du studerar. Beräkna summan av den potentiella och kinetiska energin. Jämför för de olika tidpunkterna.
- Studera tidsintervallet för en annan rörese mellan två studsar. Om du inte tittat på rörelsen mellan "bollsläppen" och första studsen så använd detta intervall. Avläs läges- och hastighetskoordinaterna för samma tidpunkter och bestäm summan av potentiell och kinetisk energi för minst tre olika tidpunkter. Vad kan du säga om värdena? Jämför resultatet med föregående beräkning. Förklara varför det ser utså här!